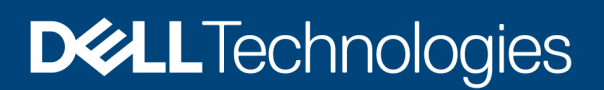

[Technical Whitepaper]

# Dell Agentless Client Manageability Technical **Whitepaper**

BIOS Development

#### Abstract

How to manage Dell client devices by leveraging their direct WMI capabilities

July 2020

## <span id="page-1-0"></span>Revisions

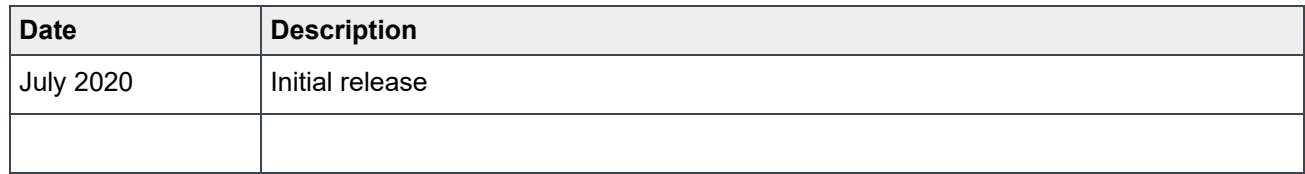

### <span id="page-1-1"></span>Acknowledgements

Author: Girish Prakash

The information in this publication is provided "as is." Dell Inc. makes no representations or warranties of any kind with respect to the information in this publication, and specifically disclaims implied warranties of merchantability or fitness for a particular purpose.

Use, copying, and distribution of any software described in this publication requires an applicable software license.

Copyright © 2020 Dell Inc. or its subsidiaries. All Rights Reserved. Dell Technologies, Dell, EMC, Dell EMC and other trademarks are trademarks of Dell Inc. or its subsidiaries. Other trademarks may be trademarks of their respective owners. [7/28/2020] [Technical Whitepaper] ID 413

## <span id="page-2-0"></span>**Table of contents**

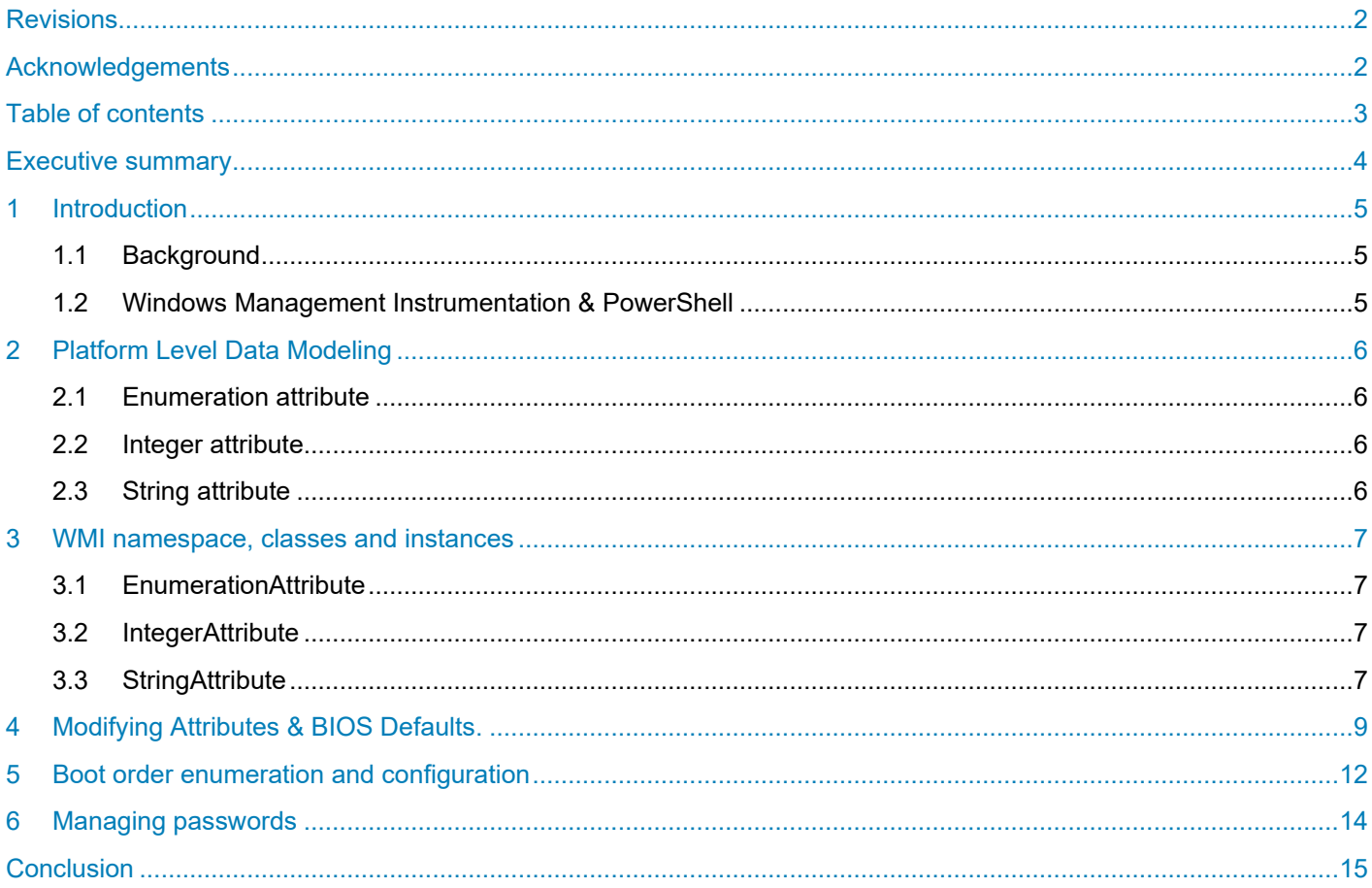

## <span id="page-3-0"></span>Executive summary

Managing Dell client devices without additional agentry is an important capability for many customers. This paper explains how to use the WMI interface to leverage the default namespaces that are available to manage Dell client devices without the need for additional agents or tools.

## <span id="page-4-0"></span>1 Introduction

This whitepaper provides technical information on how customers can leverage "zero-touch" or agentless management aspects of Dell<sup>©</sup> commercial client platforms. The interface described in this whitepaper is included on Dell commercial client systems released to market after calendar year 2018.

#### <span id="page-4-1"></span>1.1 Background

Configuring Dell client systems without first installing a system management agent such as Dell Command Suite agents can be challenging. These agents equip the system with proprietary interfaces, services, and console UI- and CLI-based tools, but as soon as you introduce agent software into the equation, you also need to develop and maintain update and redeployment plans. There is, however, another way to accomplish a seamless, out-of-box experience without the need to install and maintain agents.

### <span id="page-4-2"></span>1.2 Windows Management Instrumentation & PowerShell

Windows Management Instrumentation (WMI) is the infrastructure for management data & operations on Windows based operating systems. For more details on WMI see [https://docs.microsoft.com/en](https://docs.microsoft.com/en-us/windows/win32/wmisdk/wmi-start-page)[us/windows/win32/wmisdk/wmi-start-page.](https://docs.microsoft.com/en-us/windows/win32/wmisdk/wmi-start-page)

PowerShell is a cross-platform task automation and configuration management framework consisting of command-line shell and scripting language. For more details see [https://docs.microsoft.com/en](https://docs.microsoft.com/en-us/powershell/scripting/overview?view=powershell-7)[us/powershell/scripting/overview?view=powershell-7](https://docs.microsoft.com/en-us/powershell/scripting/overview?view=powershell-7)

Most Dell commercial client systems are Windows-based, and IT administrators are not new to WMI and PowerShell. These two technologies are built on industry standards, are simple. and enable scripting which allows IT professionals to easily integrate them with their existing infrastructure or develop custom scripts around these technologies. Microsoft has done a great job enhancing PowerShell capabilities to integrate and manage WMI infrastructure in a seamless manner. This is why we chose this path to expose BIOS configurable entities through WMI, and this technical whitepaper demonstrates sample scripts to configure the same.

It is also worth mentioning that using this method to configure Dell business client systems is a uniform common interface across multiple brands, including Latitude, Optiplex, Precision, and XPS laptops. It also provides stable ways to enhance hardware management features and does not alter across various Windows operating system versions.

## <span id="page-5-0"></span>2 Platform Level Data Modeling

On Dell's commercial client systems, most of the configurable items available on the BIOS Setup (F2) screen are based on the Distributed Management Task Force (DMTF) [PLDM for BIOS Control and Configuration](https://www.dmtf.org/sites/default/files/standards/documents/DSP0247_1.0.0.pdf)  [Specification.](https://www.dmtf.org/sites/default/files/standards/documents/DSP0247_1.0.0.pdf) You can find more information on this using the below link. [https://www.dmtf.org/sites/default/files/standards/documents/DSP0247\\_1.0.0.pdf](https://www.dmtf.org/sites/default/files/standards/documents/DSP0247_1.0.0.pdf)

Each configurable entity according to the PLDM specification is called as an attribute and there are multiple types of attributes, each described in the following sections.

#### <span id="page-5-1"></span>2.1 Enumeration attribute

Represents a BIOS attribute that can have a value from a set of possible or predefined values.

Example: NumLock (Enabled, Disabled)

Number Lock attribute which can take values Enabled or Disabled.

#### <span id="page-5-2"></span>2.2 Integer attribute

Represents a BIOS integer. Each BIOS integer has a lower bound and an upper bound on the values that it can take.

Example: AutoOnHr

Auto On Hour value which can range from 0 to 23.

#### <span id="page-5-3"></span>2.3 String attribute

Represents a string that the BIOS uses. Each BIOS string is characterized by the minimum length of the string, the maximum length of the string, and the type of the string.

Example: SvcTag

Service Tag of the system.

### <span id="page-6-0"></span>3 WMI namespace, classes and instances

All objects in WMI are exposed within a unique namespace, and so are BIOS attributes. The attributes mentioned above are modeled as individual classes under the namespace

root/dcim/sysman/biosattributes

Attributes are exposed under the following class names:

#### <span id="page-6-1"></span>3.1 EnumerationAttribute

```
class EnumerationAttribute 
{
    [key, read] string InstanceName;
     [read] boolean ReadOnly; 
    [WmiDataId(1), read] string AttributeName;
    [WmiDataId(2), read] string DisplayNameLangCode;
    [WmiDataId(3), read] string DisplayName;
    [WmiDataId(4), read] string DefaultValue;
    [WmiDataId(5), read] string CurrentValue;
    [WmiDataId(6), read] string Modifiers;
    [WmiDataId(7), read] uint32 ValueModifierCount;
     [WmiDataId(8),read, WmiSizeIs ("ValueModifierCount")] string 
ValueModifiers[];
     [WmiDataId(9),read] uint32 PossibleValueCount;
     [WmiDataId(10),read, WmiSizeIs ("PossibleValueCount")] string 
PossibleValue[];
};
```
#### <span id="page-6-2"></span>3.2 IntegerAttribute

```
class IntegerAttribute 
{
    [key, read] string InstanceName;
     [read] boolean ReadOnly;
    [WmiDataId(1), read] string AttributeName;
    [WmiDataId(2), read] string DisplayNameLangCode;
    [WmiDataId(3), read] string DisplayName;
     [WmiDataId(4),read] uint32 DefaultValue;
    [WmiDataId(5), read] uint32 CurrentValue;
    [WmiDataId(6), read] string Modifiers;
    [WmiDataId(7), read] uint32 LowerBound;
    [WmiDataId(8), read] uint32 UpperBound;
    [WmiDataId(9), read] uint32 ScalarIncrement;
```
};

### <span id="page-6-3"></span>3.3 StringAttribute

class StringAttribute

```
{
    [key, read] string InstanceName;
     [read] boolean ReadOnly;
    [WmiDataId(1), read] string AttributeName;
    [WmiDataId(2), read] string DisplayNameLangCode;
    [WmiDataId(3), read] string DisplayName;
    [WmiDataId(4), read] string DefaultValue;
    [WmiDataId(5), read] string CurrentValue;
    [WmiDataId(6), read] string Modifiers;
    [WmiDataId(7), read]uint32 MinLength;
    [WmiDataId(8), read] uint32 MaxLength;
};
```
To enumerate the attributes supported on any given system, the Get-WmiObject PowerShell command-let can be used.

Get-WmiObject -Namespace root/dcim/sysman/biosattributes -Class StringAttribute

The above command lists all the instances of StringAttribute supported on the system. Similarly, replacing StringAttribute with the EnumerationAttribute or IntegerAttribute class will yield their respective instances.

Thus far we have discussed how to obtain all the configurable items and attributes available in the system. Next, we review how to modify the value for any of the above attributes.

{

## <span id="page-8-0"></span>4 Modifying Attributes & BIOS Defaults.

BIOSAttributeInterface is the name of the WMI class which exposes various Set methods to set the attribute value to a required state. It also exposes methods to restore entire BIOS configurations to previously registered default values. In addition to various Set methods, BIOSAttributeInterface class also exposes a method to get the Help string for any given attribute. The following is the entire class definition:

```
class BIOSAttributeInterface 
      [key, read] string InstanceName;
      [read] boolean Active;
      [WmiMethodId(1), Implemented, Description("Set default value of 
     BiosAttribute")]
     void SetDefaultValue(
      [ValueMap{0,1,2,3,4,5,6}, Values{"Success", "Failed", "Invalid Parameter", 
      "Access Denied", "Not Supported", "Memory Error", "Protocol Error"}, OUT] 
     sint32 Status, 
      [ValueMap{0,1 }, Values{"NONE","PlainText"}, IN] uint32 SecType, 
      [IN] uint32 SecHndCount, 
      [IN ,WmiSizeIs ("SecHndCount"):Toinstance] uint8 SecHandle[],
      [IN] string AttributeName);
      [WmiMethodId(2), Implemented, Description("Set default value of 
     BiosAttributes")]
     void SetDefaultValues(
      [ValueMap{0,1,2,3,4,5,6}, Values{"Success", "Failed", "Invalid Parameter", 
      "Access Denied", "Not Supported", "Memory Error", "Protocol Error"}, OUT] 
     sint32 Status, 
      [ValueMap{0,1 }, Values{"NONE","PlainText"}, IN] uint32 SecType, 
      [IN] uint32 SecHndCount, 
      [IN ,WmiSizeIs ("SecHndCount"):Toinstance] uint8 SecHandle[],
      [IN] uint32 AttributeCount, 
      [IN, WmiSizeIs("AttributeCount"):Toinstance] string AttributeNames[]);
      [WmiMethodId(3), Implemented, Description("Reset BIOS")]
     void SetBIOSDefaults(
      [ValueMap{0,1,2,3,4,5,6}, Values{"Success", "Failed", "Invalid Parameter", 
      "Access Denied", "Not Supported", "Memory Error", "Protocol Error"}, OUT] 
     sint32 Status, 
      [ValueMap{0,1 }, Values{"NONE","PlainText"}, IN] uint32 SecType, 
      [IN] uint32 SecHndCount, 
      [IN ,WmiSizeIs ("SecHndCount"):Toinstance] uint8 SecHandle[], 
      [ValueMap{0,1,2,3,4}, Values{"BuiltInSafeDefaults","LastKnownGood", 
      "Factory", "UserConf1", "UserConf2"}, IN] uint8 DefaultType);
      [WmiMethodId(4), Implemented, Description("Set value for the given 
     attribute")]
     void SetAttribute(
```

```
[ValueMap{0,1,2,3,4,5,6}, Values{"Success", "Failed", "Invalid Parameter", 
"Access Denied", "Not Supported", "Memory Error", "Protocol Error"}, OUT] 
sint32 Status, 
[ValueMap{0,1 }, Values{"NONE","PlainText"}, IN] uint32 SecType, 
[IN] uint32 SecHndCount, 
[IN ,WmiSizeIs ("SecHndCount"):Toinstance] uint8 SecHandle[],
[IN] string AttributeName,
[IN] string AttributeValue);
[WmiMethodId(5), Implemented, Description("Set value for the given 
attributes")]
void SetAttributes(
[ValueMap{0,1,2,3,4,5,6}, Values{"Success", "Failed", "Invalid Parameter", 
"Access Denied", "Not Supported", "Memory Error", "Protocol Error"}, OUT] 
sint32 Status, 
[ValueMap{0,1,2,3}, Values{"NONE","PlainText"}, IN] uint32 SecType,
[IN] uint32 SecHndCount, 
[IN ,WmiSizeIs ("SecHndCount"):Toinstance] uint8 SecHandle[],
[IN] uint32 AttributeCount, 
[IN, WmiSizeIs("AttributeCount"):Toinstance] string AttributeNames[],
[IN, WmiSizeIs("AttributeCount"):Toinstance] string 
AttributeValueNames[]);
[WmiMethodId(6), Implemented, Description("Get Help string for the given 
attribute")]
void GetHelpString(
[ValueMap{0,1,2,3,4,5,6}, Values{"Success", "Failed", "Invalid Parameter", 
"Access Denied", "Not Supported", "Memory Error", "Protocol Error"}, OUT] 
sint32 Status, 
[IN] string AttributeName, 
[OUT] string LangCode, 
[OUT] uint32 HelpStrCount, 
[OUT, WmiSizeIs("HelpStrCount"):Toinstance] uint8 HelpString[]);
```
};

To use this WMI class in PowerShell, first you need to enumerate an instance. To do so, execute the following PowerShell command with Administrator privilege.

```
$BAI = Get-WmiObject -Namespace root/dcim/sysman/biosattributes -Class 
BIOSAttributeInterface
```
Note that you are storing the instance in a PowerShell environment variable called \$BAI. This will allow you to use the same instance for future configuration settings. Once you have the class instance, executing a Set operation becomes simple.

```
$BAI.SetAttribute(0,0,0,"UefiNwStack","Disabled")
```
Note that the first three arguments are set to zero if BIOS administrator password is not set on the system.

But if the password is set to PASSWORD, for example, then the commands look like

```
$pwd = "PASSWORD"
$encoder = New-Object System.Text.UTF8Encoding
$bytes = $encoder.GetBytes($pwd)
$BAI.SetAttribute(1,$bytes.Length,$bytes,"UefiNwStack","Disabled")
```
The first three commands above encode the plaintext password to bytes, and the SetAttribute() method's first argument is 1(Plain Text) instead of 0 (None). The second argument is the length of the byte array, and the third parameter is the byte array itself which contains the encoded BIOS administrator password.

This is how you can use the rest of the methods to Set, Reset to default value, or Reset to BIOS defaults for all attributes. For the SetBIOSDefaults method to succeed on UserConf1 or UserConf2, these configurations must be already saved or created in Setup.

### <span id="page-11-0"></span>5 Boot order enumeration and configuration

Like attributes, bootorder is another class exposed in WMI on Dell client systems in the same namespace (root/dcim/sysman/biosattributes).

```
class BootOrder
{
    [key, read] string InstanceName;
     [WmiDataId(1),read] string BootListType;
    [WmiDataId(2), read] uint32 IsActive;
    [WmiDataId(3), read] uint32 BOCount;
    [WmiDataId(4), read, WmiSizeIs ("BOCount")] string BootOrder[];
};
class SetBootOrder
{
      [key, read] string InstanceName;
      [read] boolean Active;
      [WmiMethodId(1), Implemented, Description("Set Boot order for the given 
     bootlist")]
     void Set(
      [ValueMap{0,1,2,3,4,5,6}, Values{"Success", "Failed", "Invalid Parameter", 
      "Access Denied", "Not Supported", "Memory Error", "Protocol Error"}, OUT] 
      sint32 Status, 
      [ValueMap{0,1 }, Values{"NONE","PlainText"}, IN] uint32 SecType, 
      [IN] uint32 SecHndCount, 
         [IN ,WmiSizeIs ("SecHndCount"):Toinstance] uint8 SecHandle[], 
      [IN] string BootListType, 
      [IN] uint32 BOCount,
      [IN ,WmiSizeIs ("BOCount"):Toinstance] string BootOrder[]);
```

```
};
```
You can enumerate boot lists and boot devices using the following PowerShell command:

Get-WmiObject -Namespace root/dcim/sysman/biosattributes -Class BootOrder

#### A typical output would look like the following:

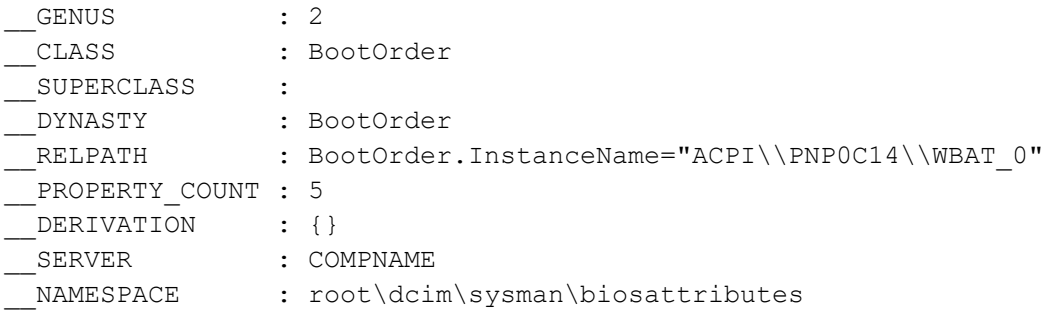

```
PATH :
\\COMPNAME\root\dcim\sysman\biosattributes:BootOrder.InstanceName="ACPI\\PNP0C14
\\WBAT_0"
BOCount : 0<br>BootListType : LEGACY
BootListType
BootOrder :
InstanceName : ACPI\PNP0C14\WBAT_0
IsActive : 0
PSComputerName : COMPNAME
__GENUS : 2
__CLASS : BootOrder
__SUPERCLASS :
__DYNASTY : BootOrder
RELPATH : BootOrder.InstanceName="ACPI\\PNP0C14\\WBAT_1"
__PROPERTY_COUNT : 5
DERIVATION : {}
__SERVER : COMPNAME
             : root\dcim\sysman\biosattributes
 PATH :
\\COMPNAME\root\dcim\sysman\biosattributes:BootOrder.InstanceName="ACPI\\PNP0C14
\backslashWBAT 1"
BOCount : 2
BootListType : UEFI
BootOrder         : {Windows Boot Manager, UEFI Hard Drive}
InstanceName : ACPI\PNP0C14\WBAT_1
IsActive : 1
PSComputerName : COMPNAME
```
If the BOCount member is greater than one, then you can use the following commands to change the boot order.

```
$SBO = Get-WmiObject -Namespace root/dcim/sysman/biosattributes -Class 
SetBootOrder
$NewBO = "UEFI Hard Drive", "Windows Boot Manager"
$SBO.Set(0,0,0, "UEFI", $NewBO.Count, $NewBO)
```
Remember to use the password parameters as demonstrated in the previous section if a password is already set.

## <span id="page-13-0"></span>6 Managing passwords

The BIOS administrator password and system password can be set, reset, or cleared using the WMI classes from namespace:

```
root/dcim/sysman/wmisecurity
```
There are two classes which are exposed from this namespace: PasswordObject and SecurityInterface. PasswordObject instances indicate properties of the password whereas SecurityInterface can be used to perform operations on the password.

```
class PasswordObject
{
  [key, read] string InstanceName;
  [read] boolean Active;
  [WmiDataId(1), read] string NameId;
   [WmiDataId(2),read] uint32 IsPasswordSet;
  [WmiDataId(3), read] uint32 MinimumPasswordLength;
  [WmiDataId(4), read] uint32 MaximumPasswordLength;
};
class SecurityInterface
{
      [key, read] string InstanceName;
      [read] boolean Active;
      [WmiMethodId(1), Implemented, Description("Set New Password")] void 
      SetNewPassword(
      [ValueMap{0,1,2,3,4,5,6}, Values{"Success", "Failed", "Invalid Parameter", 
      "Access Denied", "Not Supported", "Memory Error", "Protocol Error"}, OUT] 
      sint32 Status,
      [ValueMap{0,1}, Values{"NONE", "PlainText"}, IN] uint32 SecType,
      [IN] uint32 SecHndCount, 
      [IN ,WmiSizeIs ("SecHndCount"):Toinstance] uint8 SecHandle[], 
      [IN] string NameId,
      [IN] string OldPassword,
      [IN] string NewPassword);
};
```
If passwords are currently not set on the system then you can use following PowerShell command to set it.

```
$SI = Get-WmiObject -Namespace root/dcim/sysman/wmisecurity -Class 
SecurityInterface
$SI.SetnewPassword(0, 0, 0, "Admin", "", "PASSWORD")
```
To reset the password just use empty string "" for the NewPassword parameter.

**Managing** passwords

## <span id="page-14-0"></span>**Conclusion**

Now you can manage the BIOS configurations on your Dell commercial client systems directly from WMI, without using additional agents or applications.